# **SR-1100**<br>取扱説明書

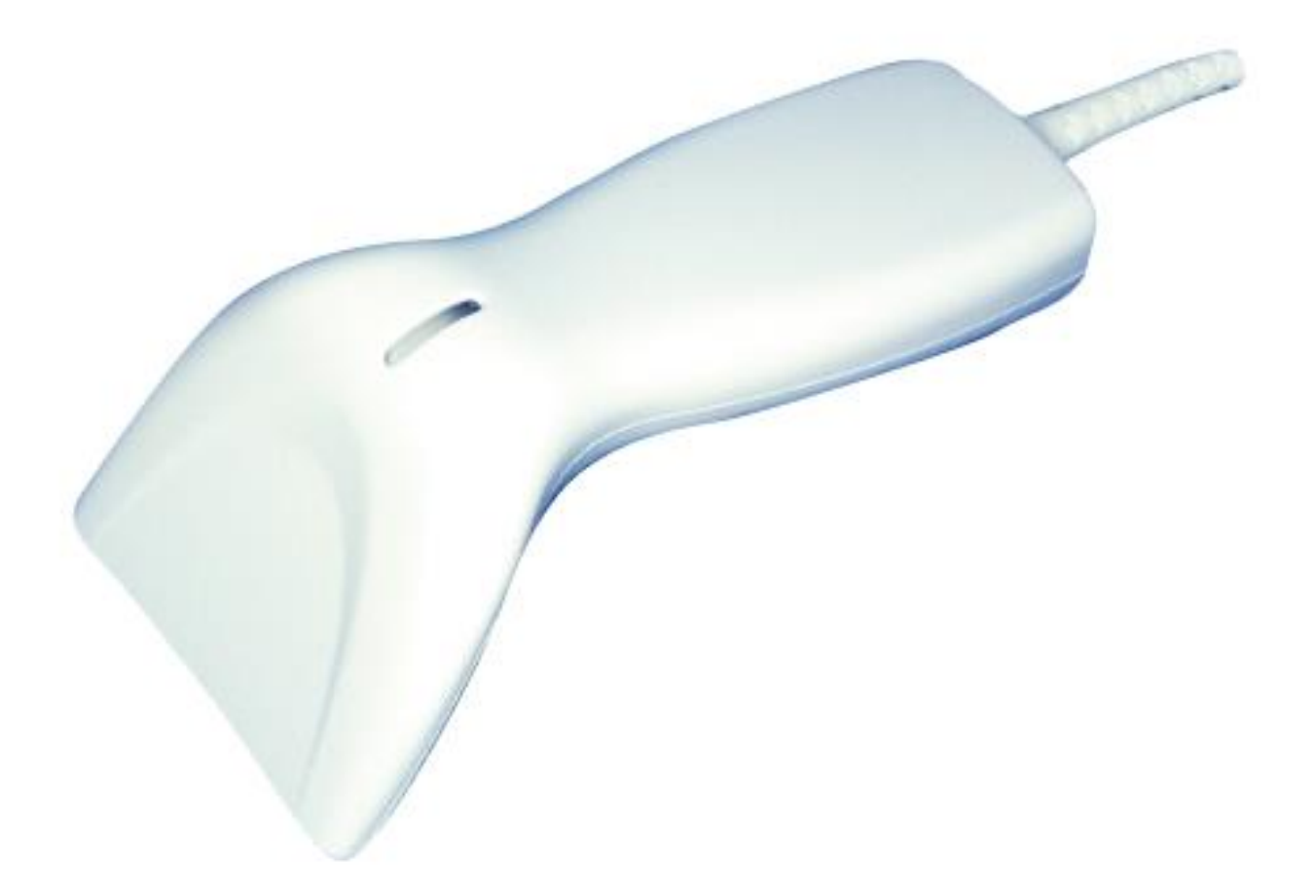

Ver.1.12-010

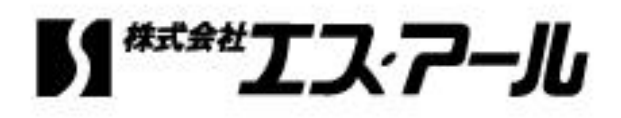

# 製品保証規定

- ■本製品の保証期間は、お買い上げ日から1年間です。
- ■保証期間内の無料修理は、故障製品を当社までお送り頂き 修理完了品又は代替品をお客様に返送することとします。 製品保証書に記載された"製品保証に関するお問い合わせ先"からご案内した 宛先まで故障製品を送付して下さい。配送料はお客様負担でお願い致します。 いかなる場合でも商品を発送する際は、かならずお買い求めの販売店にご連絡下さい。
- ■保証期間内であっても次の項目に該当する場合は無料修理の範囲外とさせて頂きます。 (但し、無料修理の範囲外であっても有料での修理又は代替品への交換・サービスは ご利用頂けます。)
- 1:使用上の誤り、又は不当な修理や改造によって生じた故障及び損傷
- 2:お買い上げ後の輸送、移動、落下等によって生じた故障及び損傷
- 3:接続している他の機器によることが起因して生じた故障および損傷
- 4:火災、地震、水害、落雷、その他の天変地異、公害、塩害、異常電圧等の外部要因 によって生じた故障及び損傷
- 5:読み取りバーコードの状態が著しく劣悪な場合
- 6:本製品保証書の提示がない場合、本体のシリアル番号ラベルが確認できない場合
- 7:本製品保証書の所定事項に記入がない場合、又は字句を不当に書き換えられた場合 8:ケーブル類(但し、初期不良は除きます。)
- ■初期不良品と認められた場合、同製品または同等品と交換させていただきます。 (返金はできません)お客様から初期不良品を発送していただくときの送料は 弊社が負担いたします。
	- また、商品が不良品でなかった場合は、技術料を頂く場合がございます。
	- 「初期不良」とは、以下の基準を満たしている必要があります。
- 1:商品到着後7日以内
- 2:商品の付属品(パッケージ、取説、納品書等書類)がすべてそろっていて なおかつ損傷がないこと
- 3:お客様による商品の取り扱い不注意で、落下等の不適切な扱いがないこと
- 4:製品の仕様書に記されている使用条件、または使用上の注意事項等を逸脱して 使用されていないこと

■返品につきましては、未開封の(パッケージ、商品が入っていた袋等)状態の物と 初期不良品(不良品については上記「初期不良とは」を参照)のみ、 返品可とさせていただきます。 特注品の場合は、不良品以外の返品は一切不可とさせていただきます。 もし、お客様のご要望により、不良品をほかの商品に変更の場合は、 変更商品の価格が、変更前の商品より、価格が上の場合のみとさせていただきます。 その際には、価格の差額分をご請求させていただくことになります。

- お客様のご都合による返品の場合は、送料、手数料のご負担をお願い致します。
- こちらから商品を発送させて頂いた時の送料も、ご負担をお願い致します。
- ■修理によって交換された不良部品の所有権は当社に帰属するものとします。
- ■本製品保証規定は、本製品についてのみ無料修理をお約束するもので、本製品の故障又は 使用によるその他の損害については、当社はその責を一切負わないものとします。 ■本保証は日本国内での使用においてのみ有効です。
- ■本保証の規定内容は予告無く変更する場合がございます。

#### このマニュアルは予告なしに変更されることがあります。

〒486-0821 愛知県春日井市神領町2丁目23番地12 名藤ビル2階 TEL : 0568-85-9939 FAX : 0568-84-1755 営業時間 10:00~12:00 13:00~17:00 (土、日、祝を除く) <製品に関するお問い合わせ先> 株式会社エス・アール

重要

#### 本装置を使用する前に、必ず本取扱説明書をお読み頂き

内容を十分に理解したうえで使用してください。

# 注意事項

- ・光源を目に当てたり見つめたりしないでください。
- ・幼児の手の届かない場所でご利用ください。
- ・バーコードの設定以外で使用しないでください。
- ・弊社の許可なく、改造・分解・修理を行わないでください。
- ・医療機器・原子力設備など人命に関わる機器として使用しないでください。
- ・日本語取扱説明書に記載のない環境で使用しないでください。

# 安全に正しくご使用いただくために

- ・ケーブルの着脱時は、必ず本機に接続している機器の電源を切ってください。
- ・本機を分解改造しないでください。
- ・ケーブル類はできるだけ高圧線や動力源から離してご使用ください。 ノイズや故障等の原因になります。
- ・ケーブルを持って、持ち運ばないようにしてください。 なお、保証期間中であっても、初期不良以外ケーブルは全て有償扱いとなります。
- ・本機の受光部に、水・油・ホコリなどを付着させないでください。
- ・本機は精密機械ですので、落下させた場合破損する恐れがあります。 持ち運びや設定の際はご注意ください。

# 目次

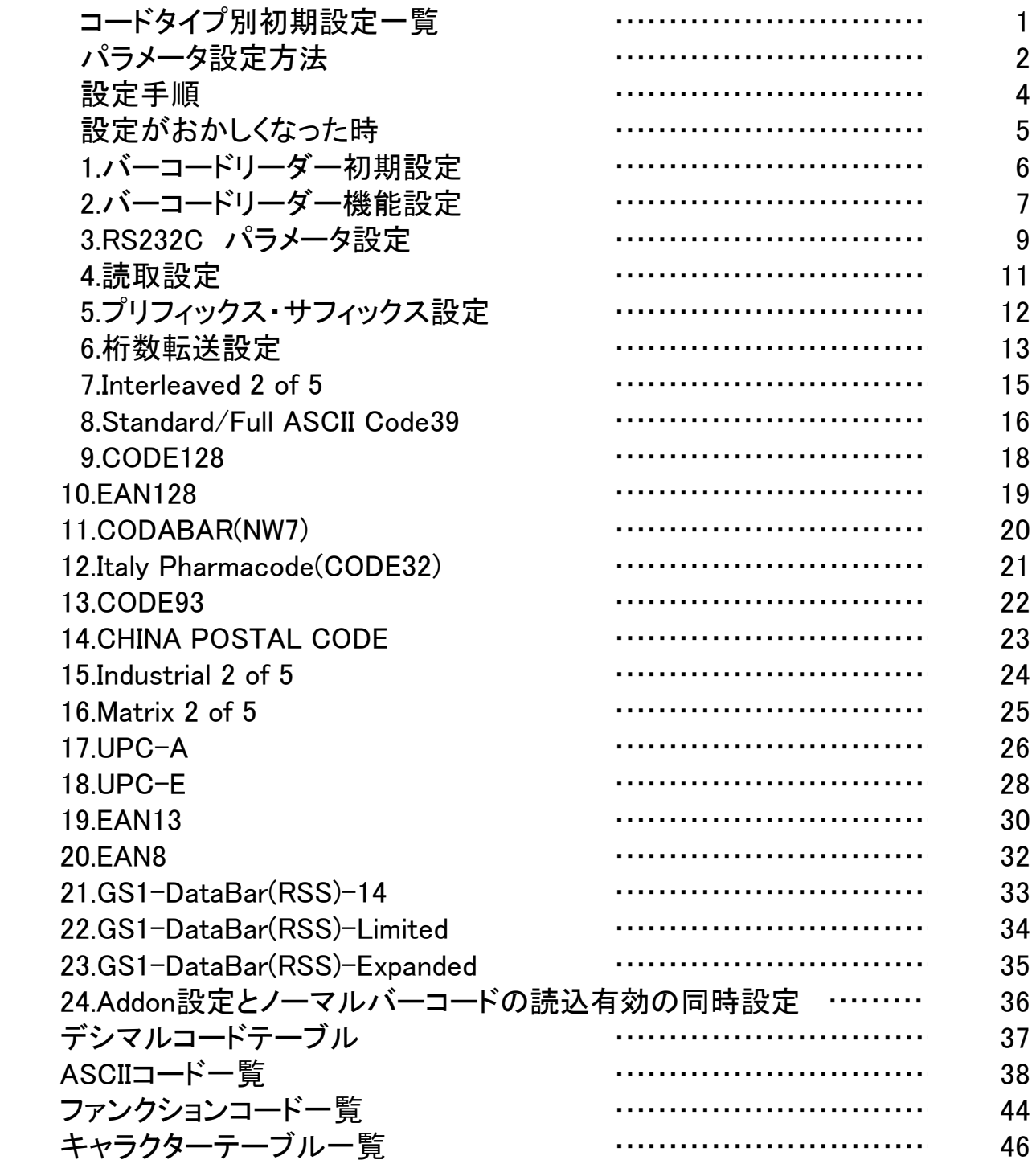

コードタイプ別初期設定一覧

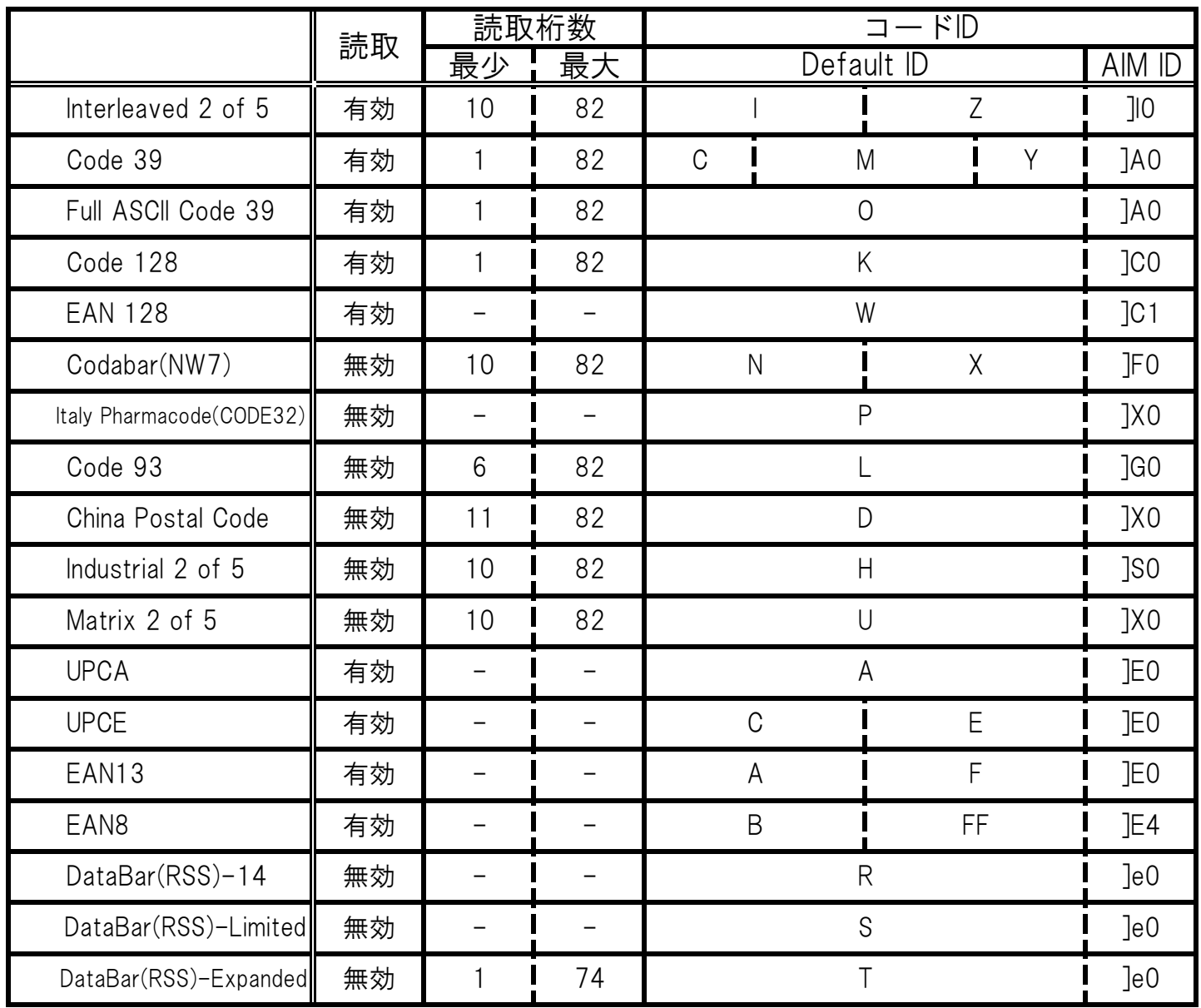

設定開始 設定終了

パラメータ設定方法① 例:P.16 「プリフィックス」設定方法

1.ページ左上の「設定開始」をスキャンします。

#### 

2.ページ左の「設定コード」をスキャンします。

# 

- 3.設定が無効になっている場合、ページ右の「読取設定」の「有効」をスキャンします。
- 4.一度設定を終了・保存するため、「設定終了」をスキャンします。 **THE REAL PROPERTY AND ALL AND A REAL PROPERTY**
- 5.「設定保存」をスキャンします。

# **THEIR HEIRE HEIR HIJ WEI HEIR HEIR**

1.「設定開始」をスキャンします。

#### 

2.「設定コード」をスキャンします。

#### 

8.プリフィックスを設定するので、「プリフィックスコード設定」をスキャンします。

#### 

9.P.42~のASCIIコード一覧から設定したい値をスキャンします。

#### 

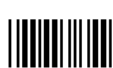

4.「設定終了」をスキャンします。

#### 

5..「設定保存」をスキャンして設定を終了します。

## **THE REAL PROPERTY AND AN ALL PROPERTY**

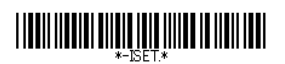

設定開始 設定終了

パラメータ設定方法2 例:P.22 CODE128「最小読取桁数」設定方法

1.ページ左上の「設定開始」をスキャンします。 

2.ページ左の「設定コード」をスキャンします。

# **THEIR BEAT DIRECT STATE**

3.設定が無効になっている場合、ページ右の「読取設定」の「有効」をスキャンします。 

4.一度設定を終了・保存するため、「設定終了」をスキャンします。

#### 

5.「設定保存」をスキャンします。

#### **THEIR REAL PROPERTY AND REAL PROPERTY.**

1.読取桁数の設定をするので、「設定開始」をスキャンします。

#### 

2.「設定コード」をスキャンします。

## 

8.読取桁数設定の最小値を設定するので、「Min Length (01)/【01】」をスキャンします

#### 

9.P.41のデシマルコード テーブルから設定したい数値をスキャンします。

#### 

(桁数2と設定したい場合です。 <u>Hillillillill</u> それ以外の桁数は対応するコードをスキャンしてください。)

4.「設定終了」をスキャンします。

#### 

5.「設定保存」をスキャンして設定を終了します。

#### **THEIR HEIRE HEIR HIJ WEI HEIR HEIRE**

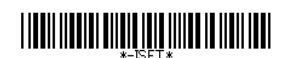

設定開始 設定終了 設定手順

**THE REAL PROPERTY OF A REAL PROPERTY** 

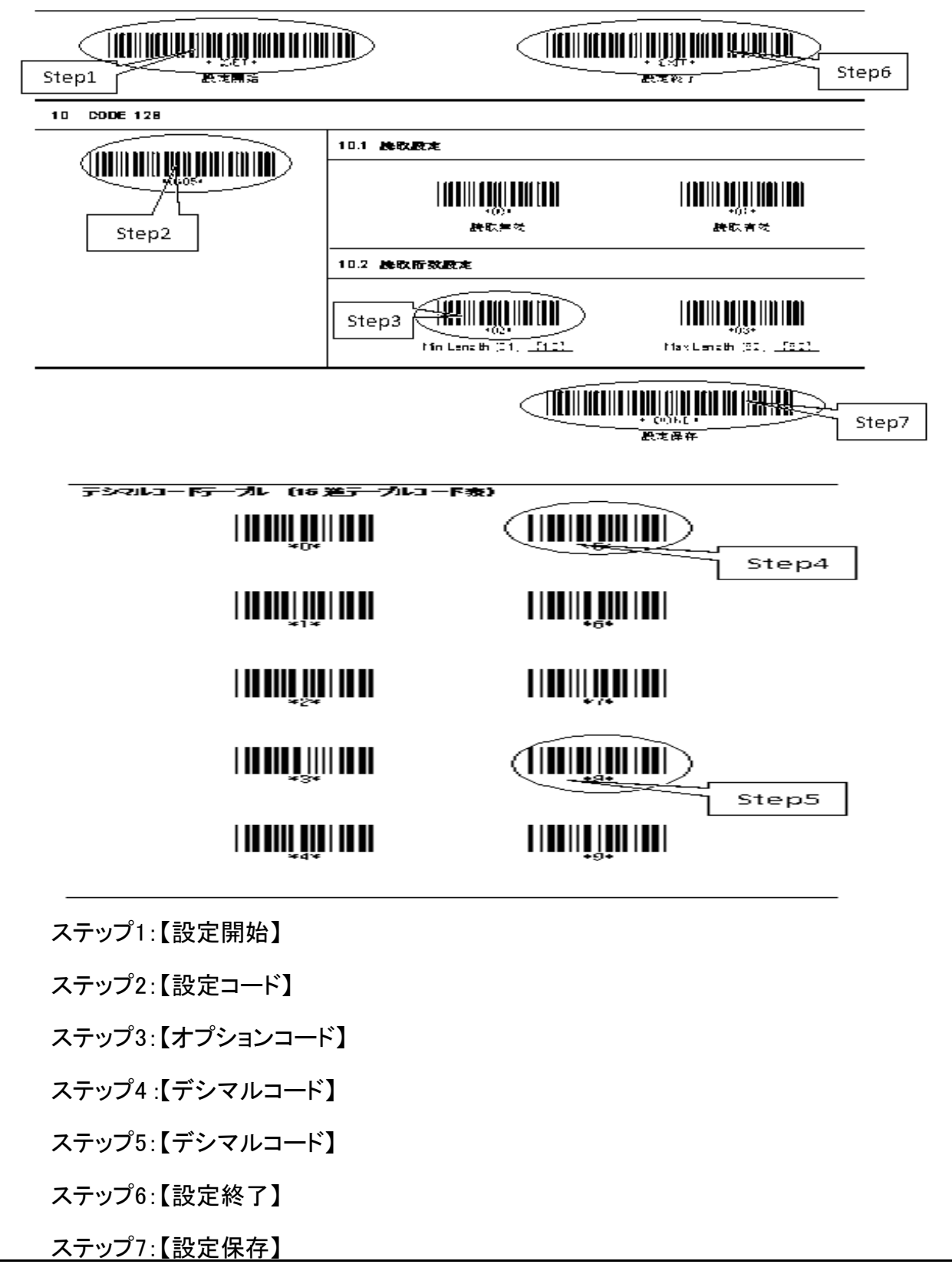

## **TION INTILIA DIQUELLE DINA IL INDI INDI**

設定開始 設定終了

**TIONI INTERNATIONAL PROFILMENT** 

# 設定がおかしくなった時

何らかの事情で調子が悪くなって出荷時の設定に戻したい場合があります。 弊社のバーコードリーダーは下記の設定をして出荷しています。 出荷時の設定に戻されたい場合は下記のバーコードを上から順番に読み込んでください。

1.設定開始

**THEIR REAL BRIDGE REAL PROPERTY AND REAL** (ページ左上 設定開始)

2.デフォルト設定

**TITULI TULLUMIN ALL'ILLE** 

1.設定開始

#### (ページ左上 設定開始)

2.日本語設定

**THEIR FRIEL WEIGHT** 

**THE REAL PROPERTY** 

3.CODE39フォーマット設定

**||||||||||||||||||||||||||||||||||**||

4. CODABAR(NW7)読取有効設定

**THEIR BURGUI, QUALITY IN** 

**HILLING** 

5.読取回数設定 リピートデーコード回数です。設定された回数に達しないと出力されません。

**THEIR BUILD IN THE THEIR TELEVISION** 

(弊社では2回を初期設定としております。)

6.設定終了

(ページ右上 設定終了)

**THE REAL PROPERTY OF A REAL PROPERTY** (ページ右下 設定保存)

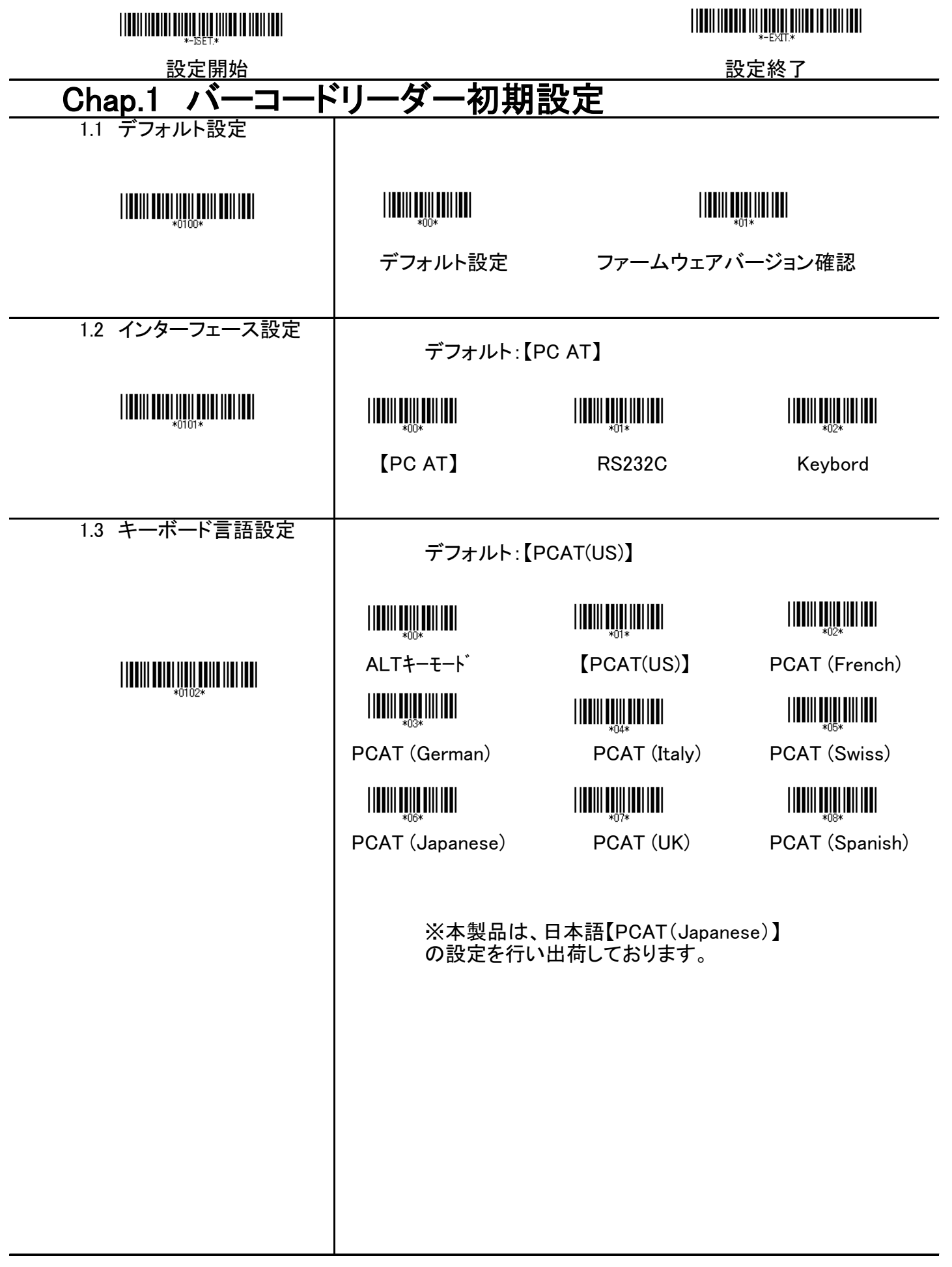

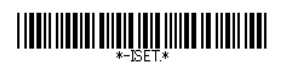

#### <u>設定開始 マンディング 一機能設定 スポティング 設定終了</u> Chap.2 バーコードリーダー機能設定

2.1 Caps Lock設定

読み込んだバーコードの全ての文字について 指定された大文字・小文字に変換して通知する機能指定です。

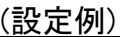

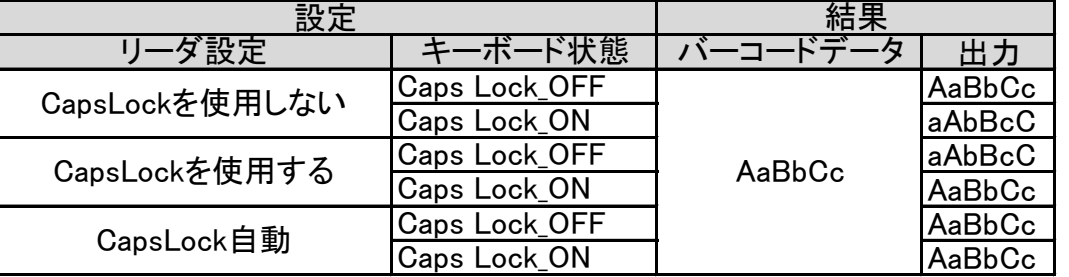

#### デフォルト:【自動】

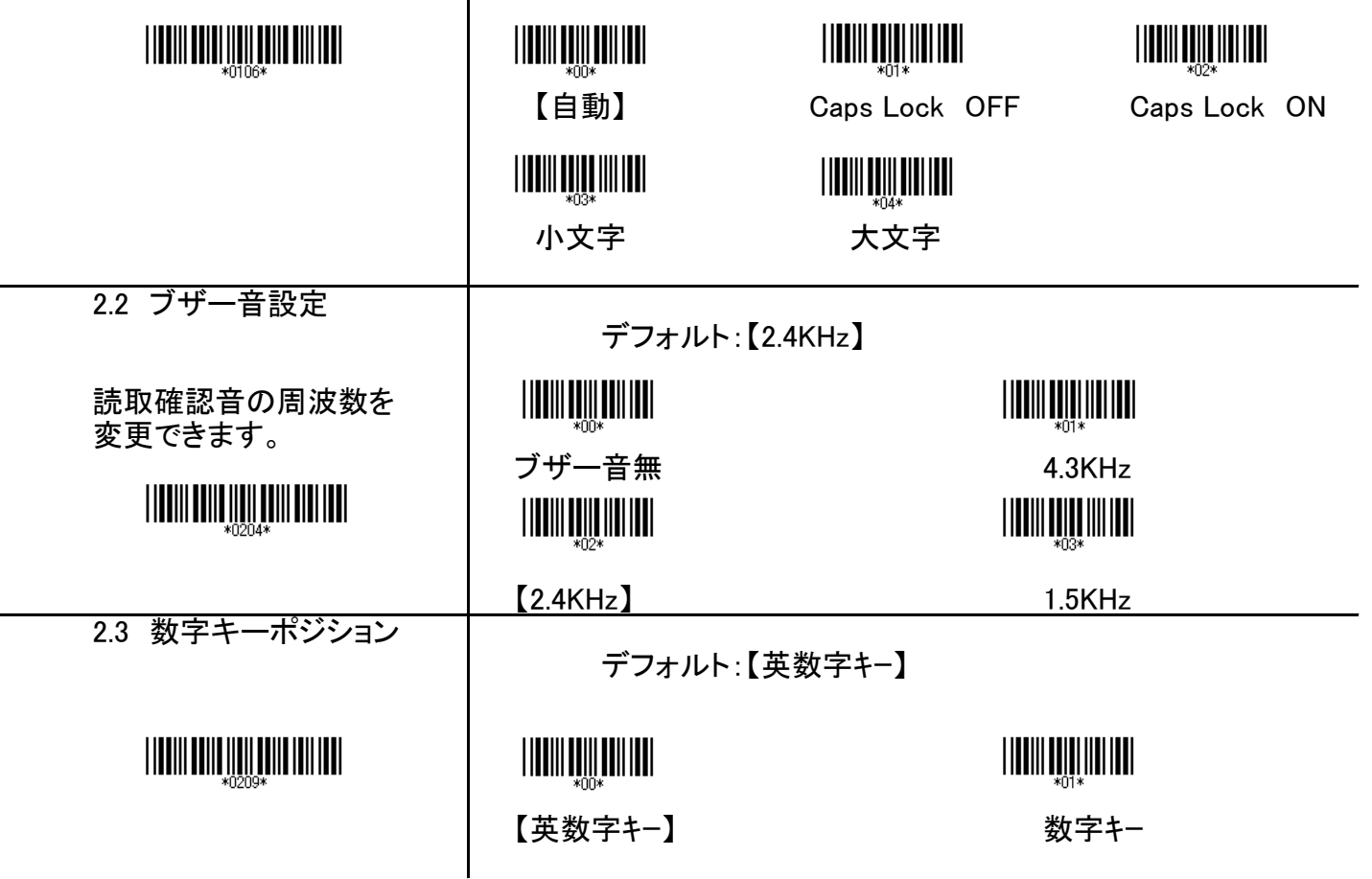

#### **THE REAL PROPERTY OF A REAL PROPERTY**

設定開始 設定終了

2.4 コードID設定

読み込んだバーコードの種類を転送したい場合に設定します。

コードIDは、スキャンするバーコードの種類を識別するコードです。 AIM ID設定を有効にし、バーコードを読み込むと 下記の表のとおりコードIDが転送データのヘッダーに付加されます。

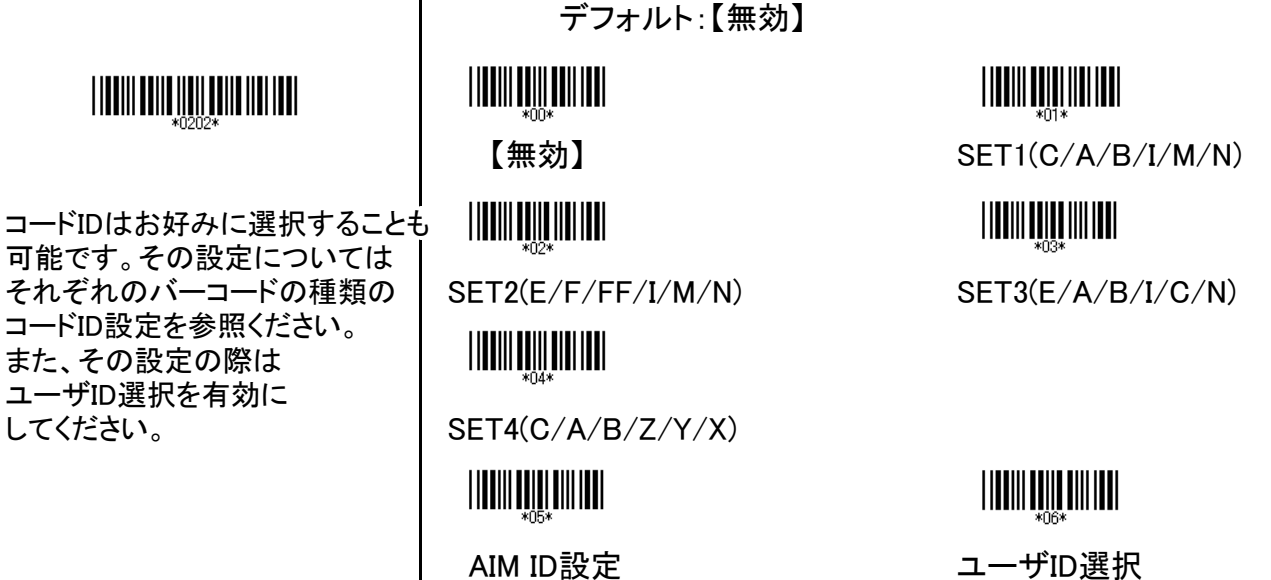

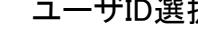

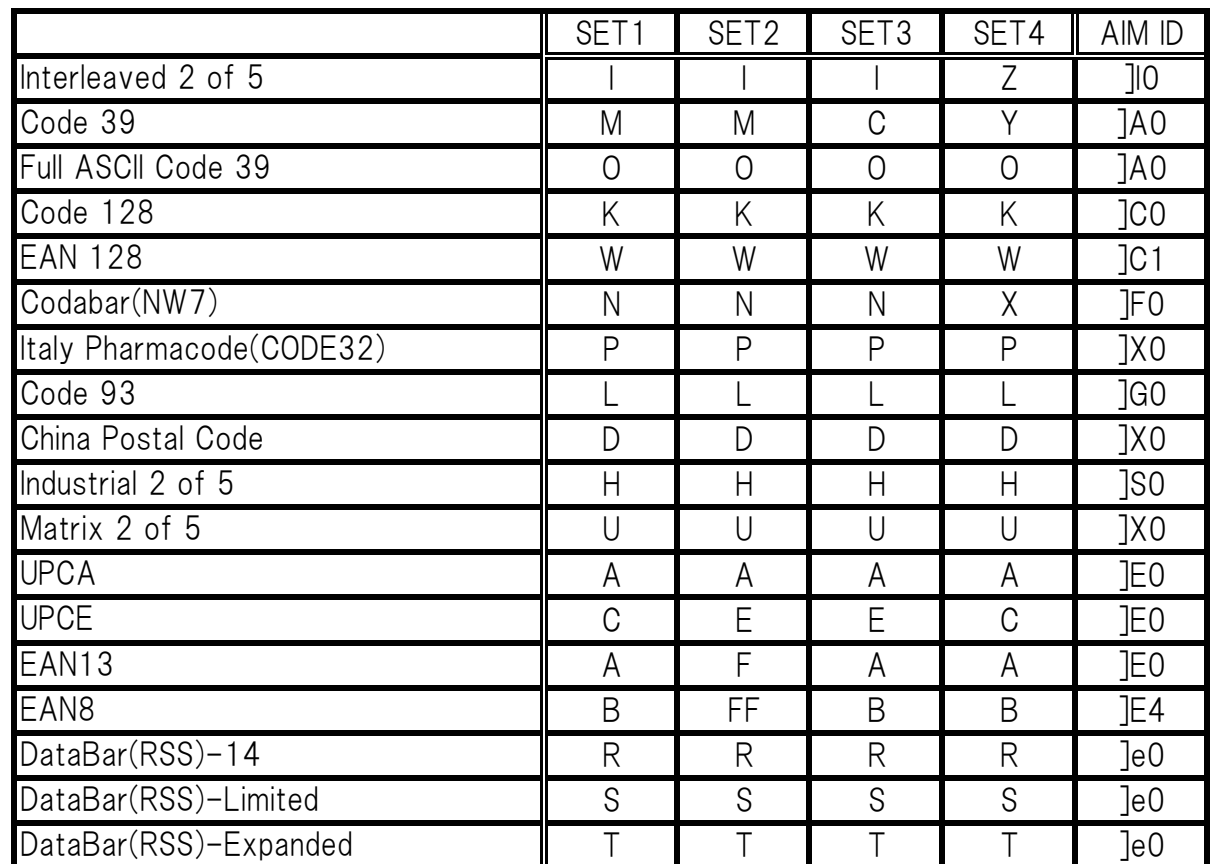

**THE REAL PROPERTY AND AN ALL PROPERTY** 

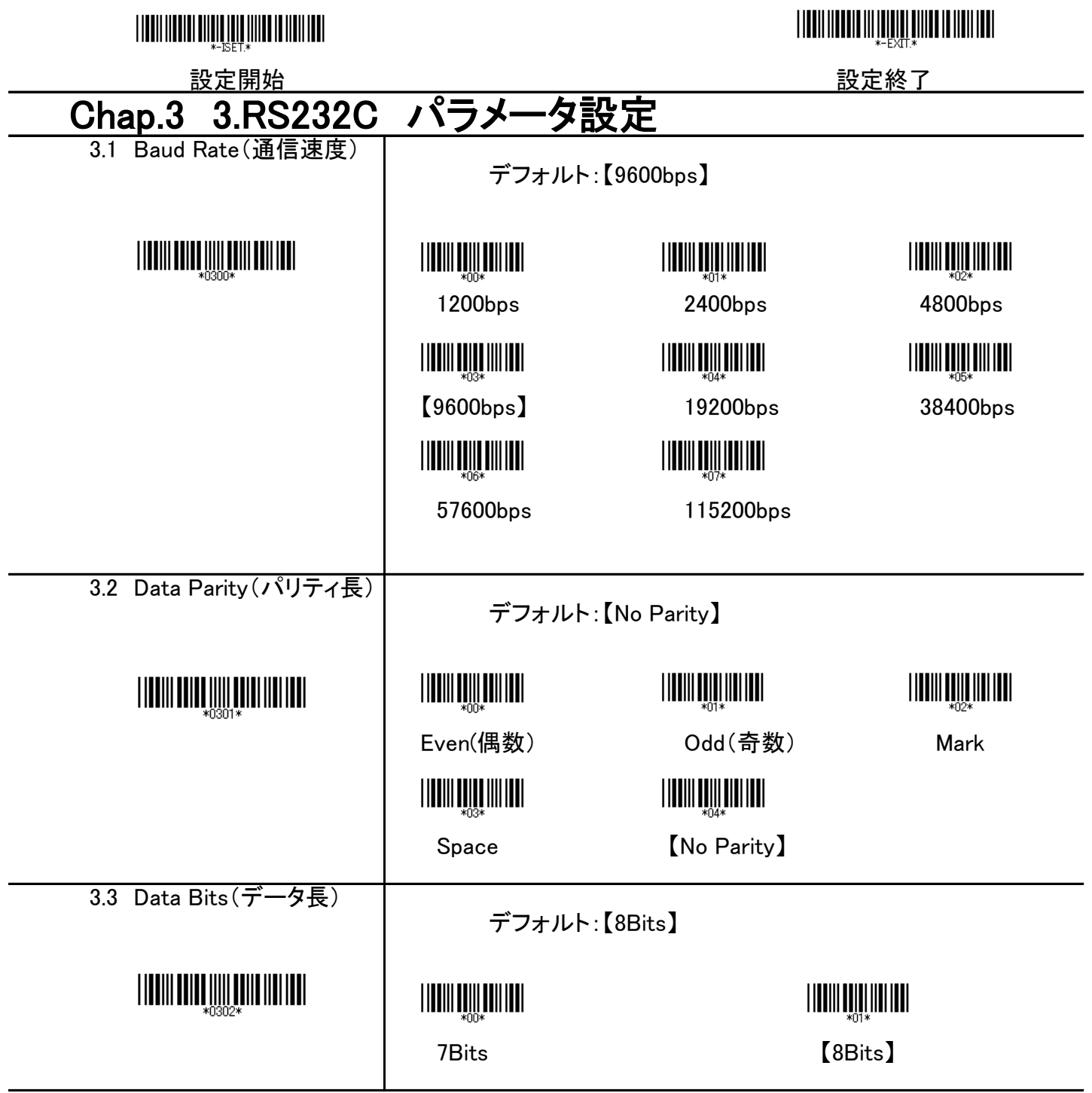

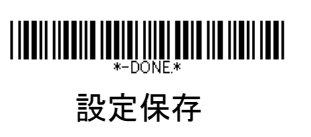

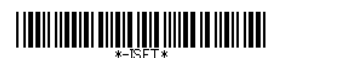

設定開始 設定終了

3.4 フローコントロール

データレディ:スキャナーはデコードが成功したことを示すために送信要求信号(RTS)を出し 送信可信号(CTS)を受け取ると、データを送信します。 スキャナーレディ:スキャナーの電源がついているとき、スキャナーは送信要求信号(RTS)を出し

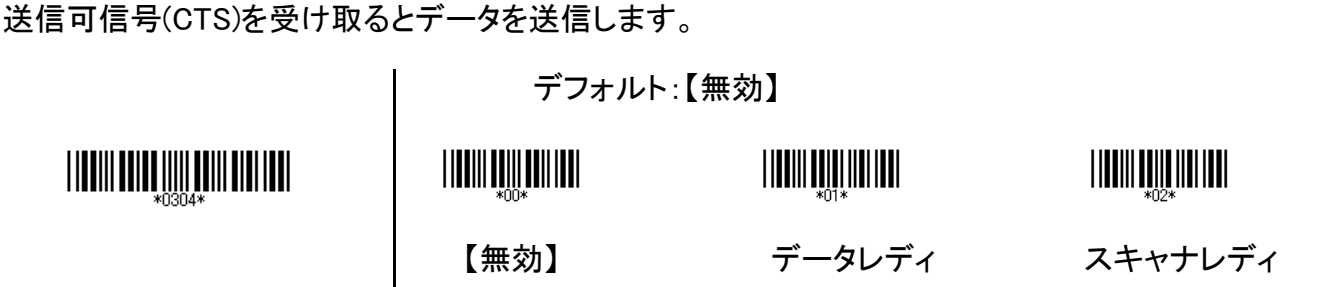

3.5 ACK/NAK

ACK/NAKプロトコルは、ソフトウェアプロトコルの一つで、ホストコンピュータとの受信結果をスキャナーが ホストコンピュータにフィードバックするものです。これが設定されているとスキャナーがコマンドを正しく受信 実行しているときには、スキャナーはホストコンピュータにACK(06H)という信号を出力します。 スキャナーがコマンドを正しく受信できなかったときはNAK(15H)という信号を出力します。 また、ACK/NAKプロトコルは、ホストコンピュータがコマンドを出す速度をスキャナーで処理できる範囲に 抑えることもできます。

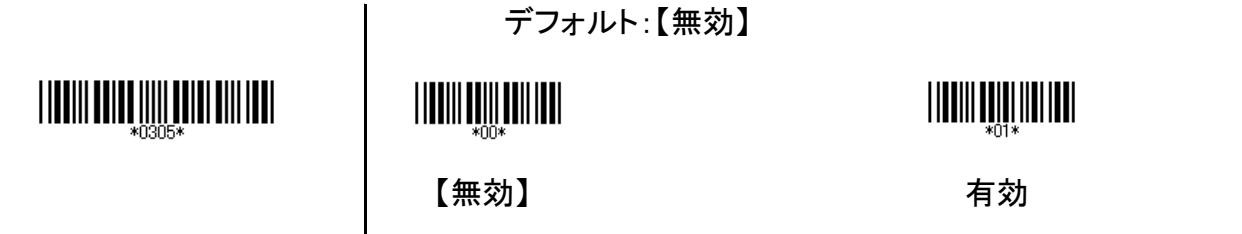

 $\blacksquare$ 

3.6 STX/ETX

ASCIIコードで、テキストの初め(STX)02Hと終わり(ETX)03Hで、通常データ送信を圧縮できます。

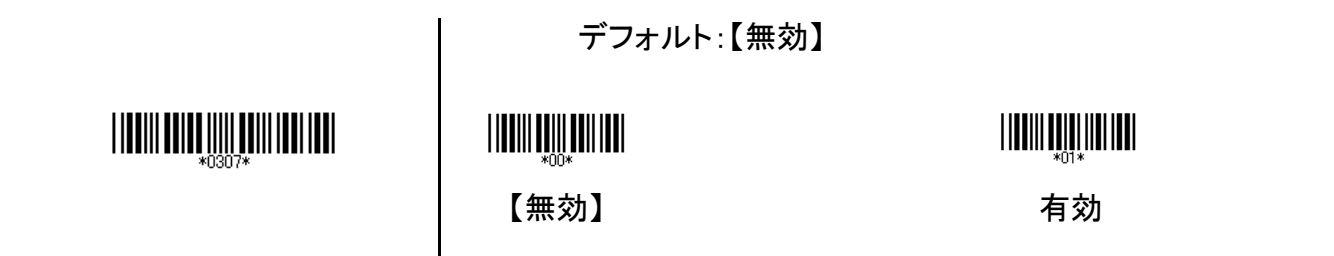

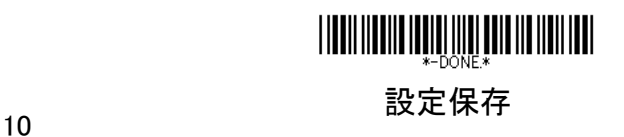

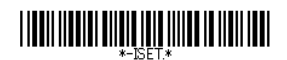

**THE REAL PROPERTY AND A REAL PROPERTY** 

設定開始 設定終了

# Chap.4 読取設定

4.1 読取設定

バーコードリーダの読込をどのような状態でするかを設定します。

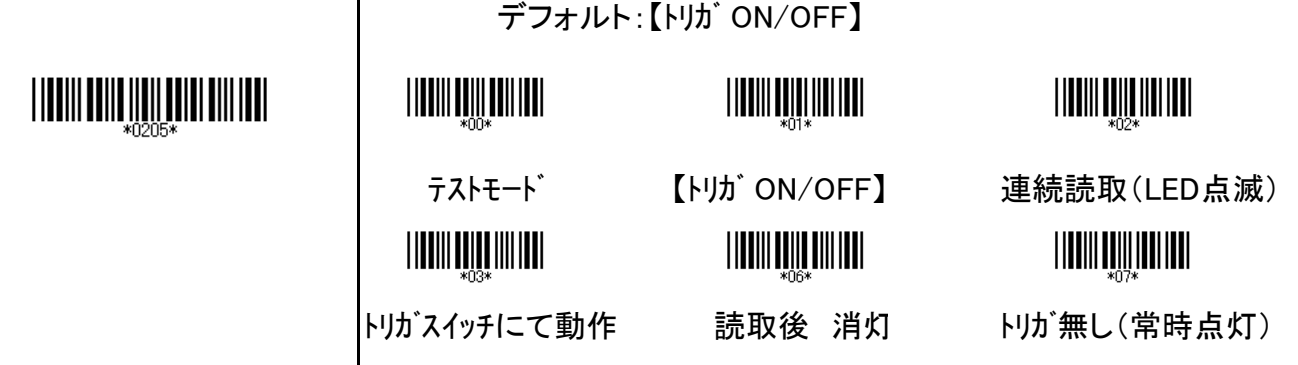

#### 4.2 読取回数設定

リピートデーコード回数です。バーコードをデコードする際に、設定された回数に達しないと出力されません。 誤読しやすいバーコードを読取る際に、よく使われる機能となります。

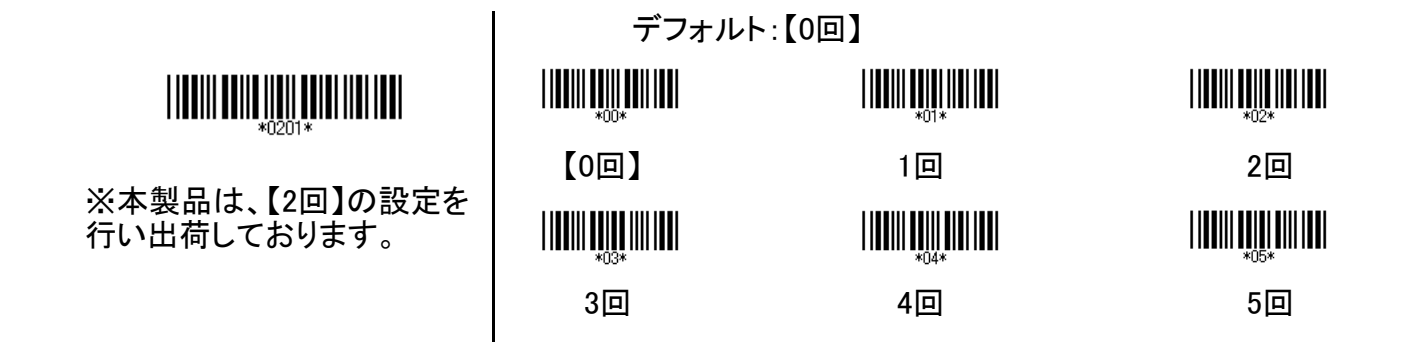

4.3 終端データ

バーコードデータの最後に付加するコードを選択します。

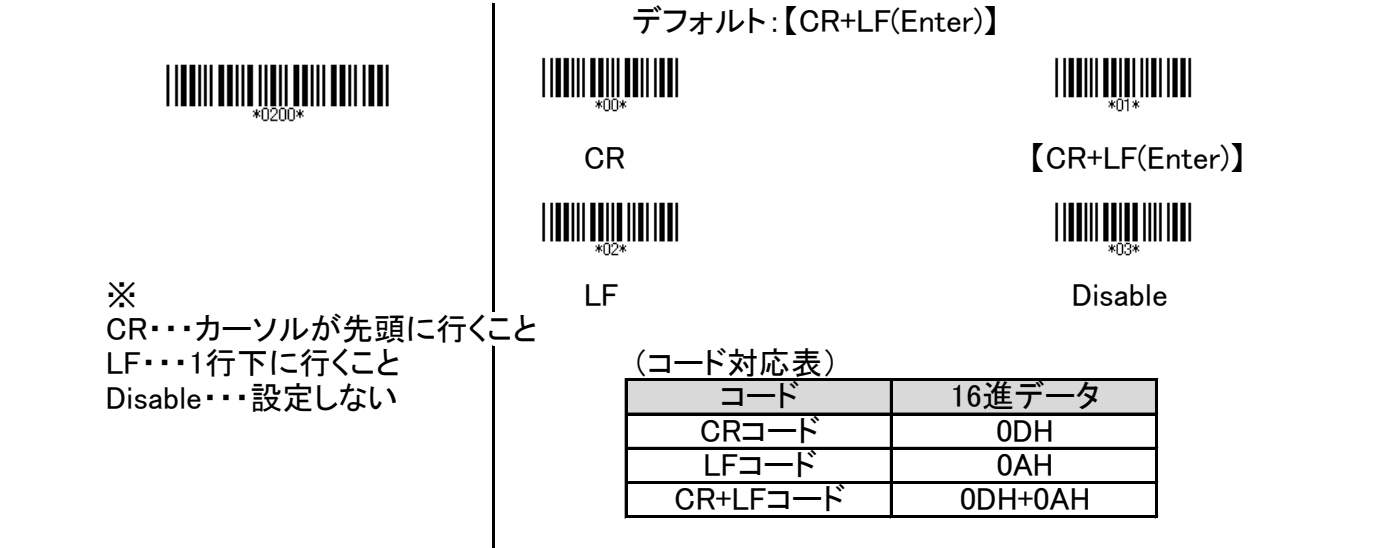

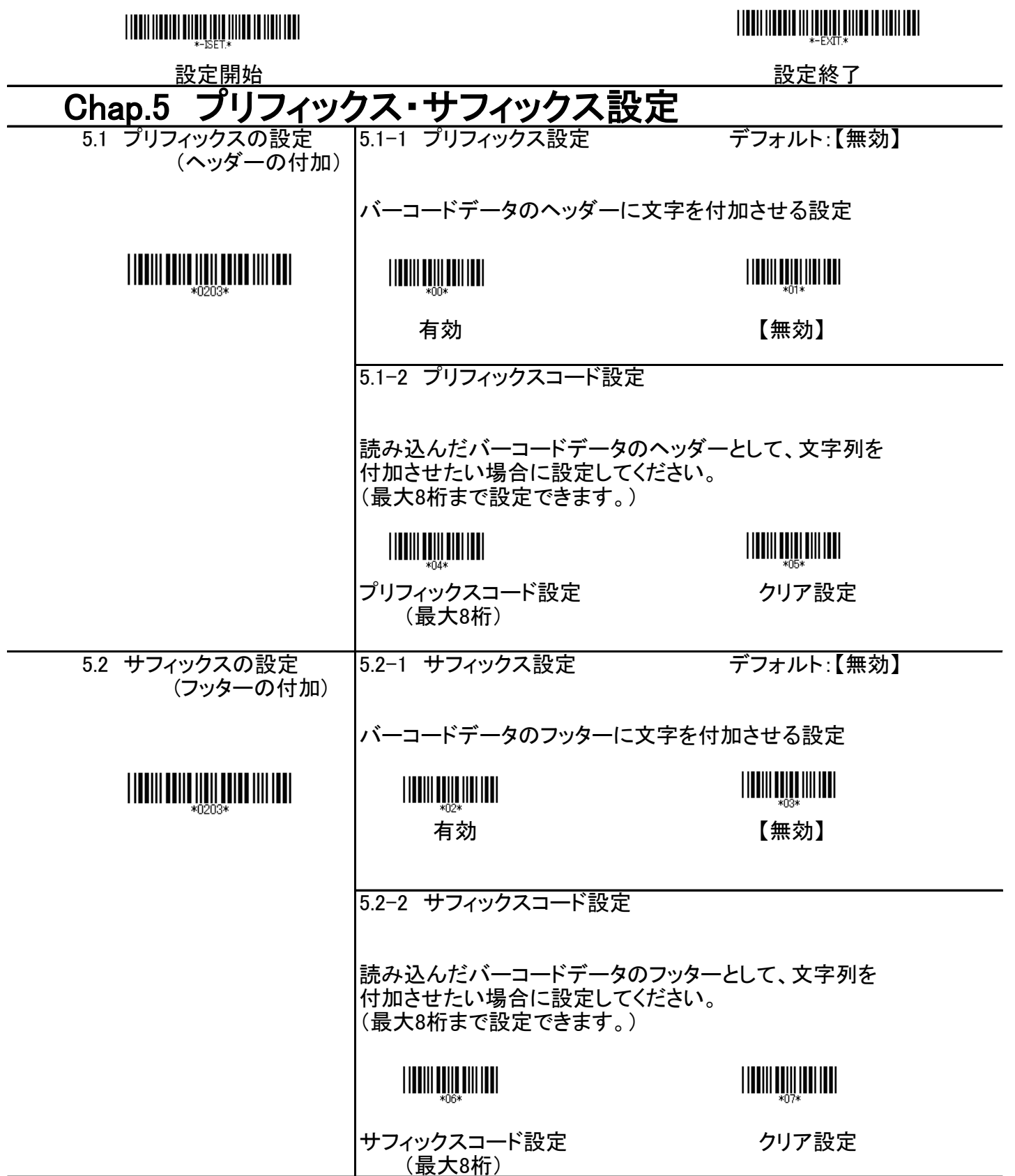

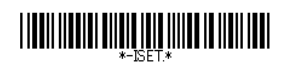

設定開始 設定終了

# Chap.6 桁数転送設定

6.1 桁数転送設定

読み込んだバーコードの長さを転送したい場合に設定してください。 バーコードの長さは、2桁の数字にて転送されます。

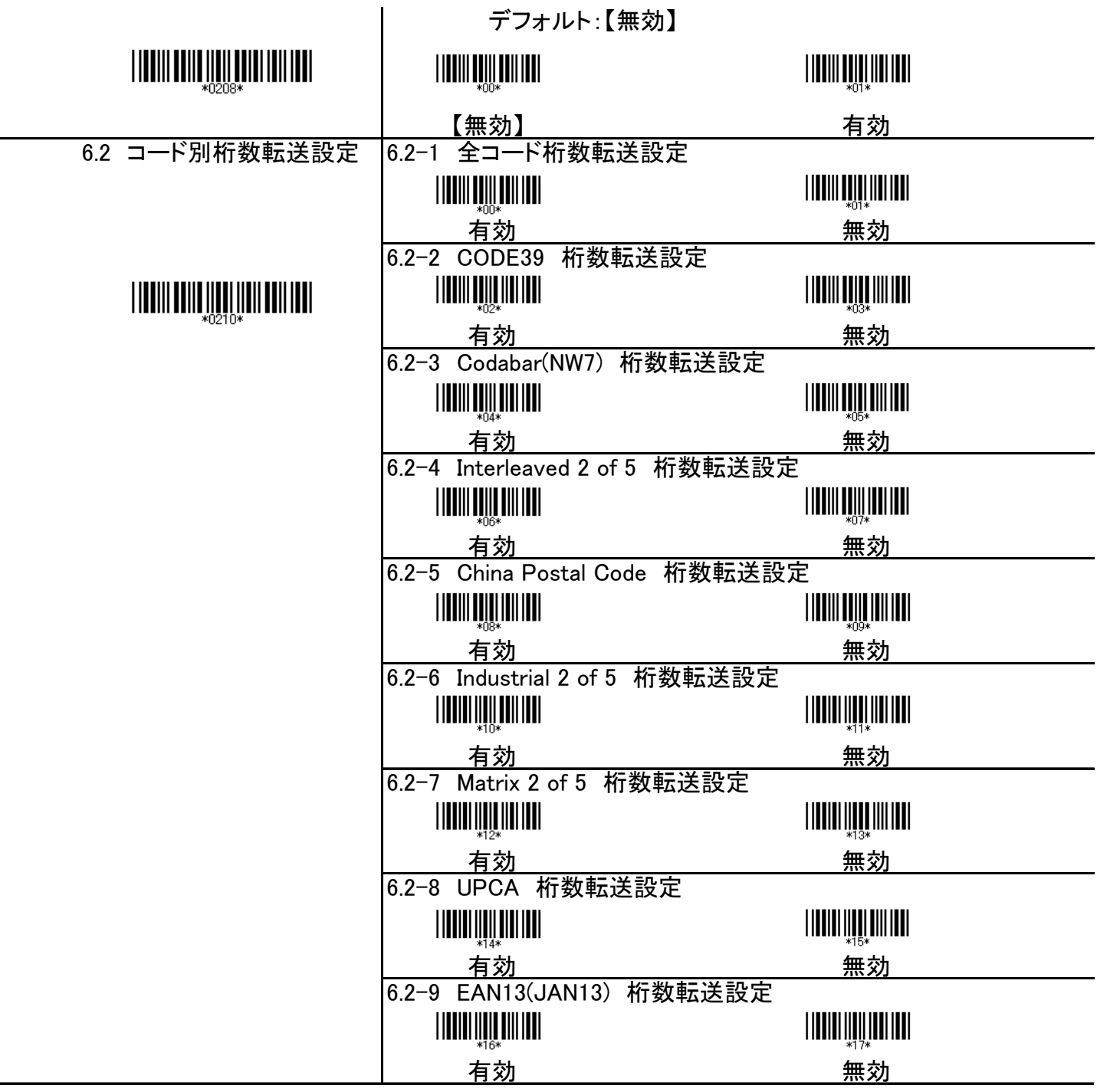

# 

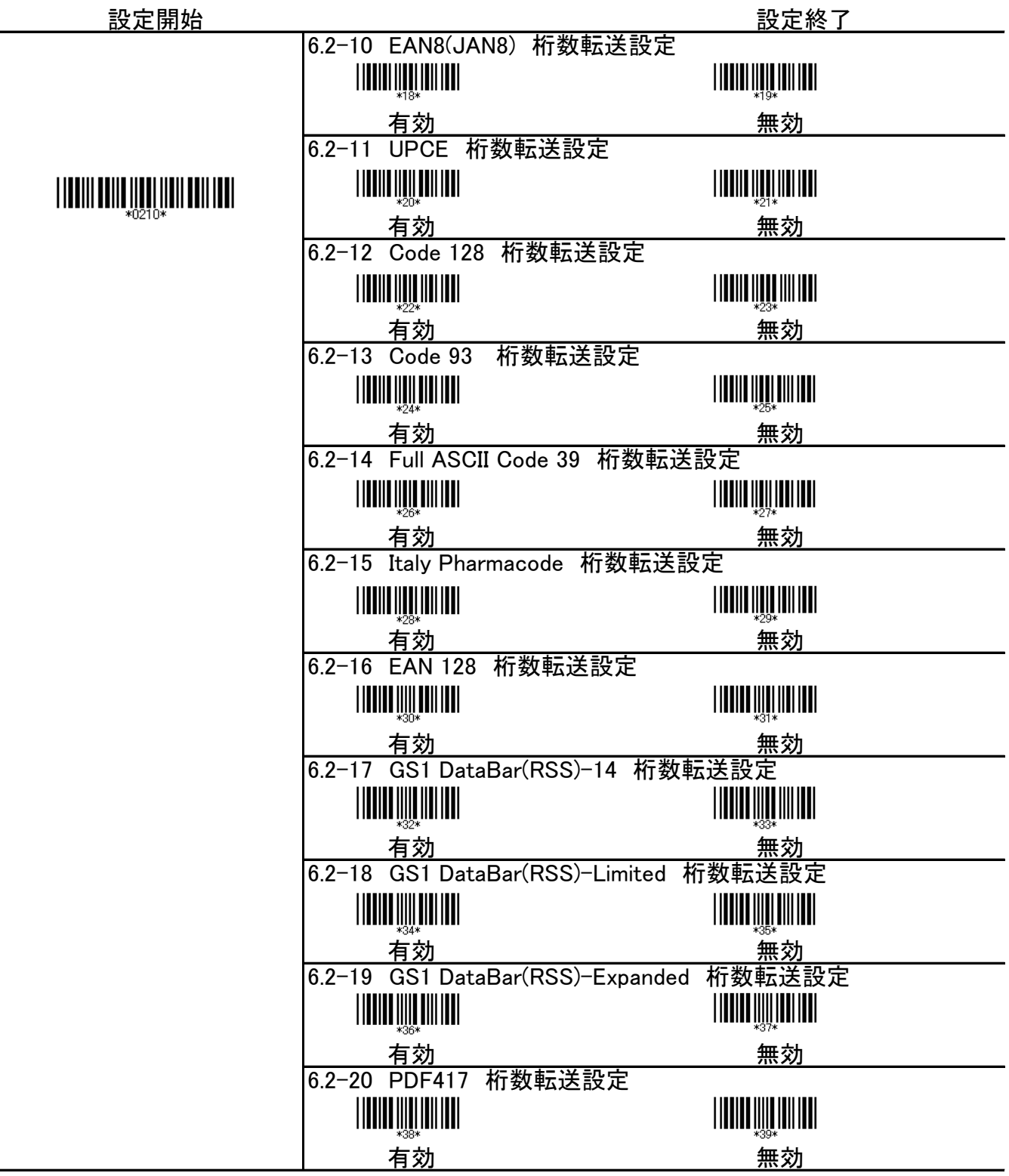

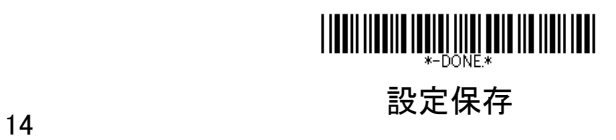

#### 設定開始 設定終了 Chap.7 Interleaved 2 of 5 7.1 読取設定 デフォルト:【有効】 **THE REAL PROPERTY THE THE LEADER**  無効 【有効】 7.2 チェックサム検査及び転送設定 デフォルト:【チェックサム検査:無効】 チェックサムとは、データの信頼性を確認するためのチェック方法です。 送信データの最終データにあらかじめ付されている合計値と受信側で 計算した合計値を比較することで誤りを検出します。このバーコードは 性質上誤読が多いので、チェックサムをつけての運用をお勧めします。 **THE REAL PROPERTY** チェックサム検査:有効 チェックサム検査:有効 チェックサム転送:有効 チェックサム転送:無効 チェックサム検査:【無効】 7.3 読取桁数設定 1から48までの最小限と最大限の長さは、データエントリーを 制限するように設定できます。長さは、送られてきたバーコードデータの 実際の長さと決められています。この制限を越える長さのラベルは 拒否されます。最小限の長さの設定が最大限の長さの設定を 超えないようにしてください。全てのラベルの読み取りがされません。 特に、固定長バーコードをデコードさせるために、最大限と最小限の 読み取りの長さに同じ数値を設定できます。WPC(UPC、EAN、JAN) のような固定長ラベルのバーコードでは、数値の設定は影響がありません。 <u> || || || || ||| || || || || || ||</u> Min Length  $(01)/[10]$  Max Length  $(82)/[82]$ 7.4 コードID設定 コードIDは、スキャンするバーコードの種類を識別するコードです。 そのコードIDをお好みに選択できます。数字・アルファベット大文字・ 記号がデシマルコード、ASCⅡコード一覧から選択できます。 またその際は、P.12のユーザーID選択を有効にして下さい。 <u>|||||||||||||||</u> コードID設定 設定クリア

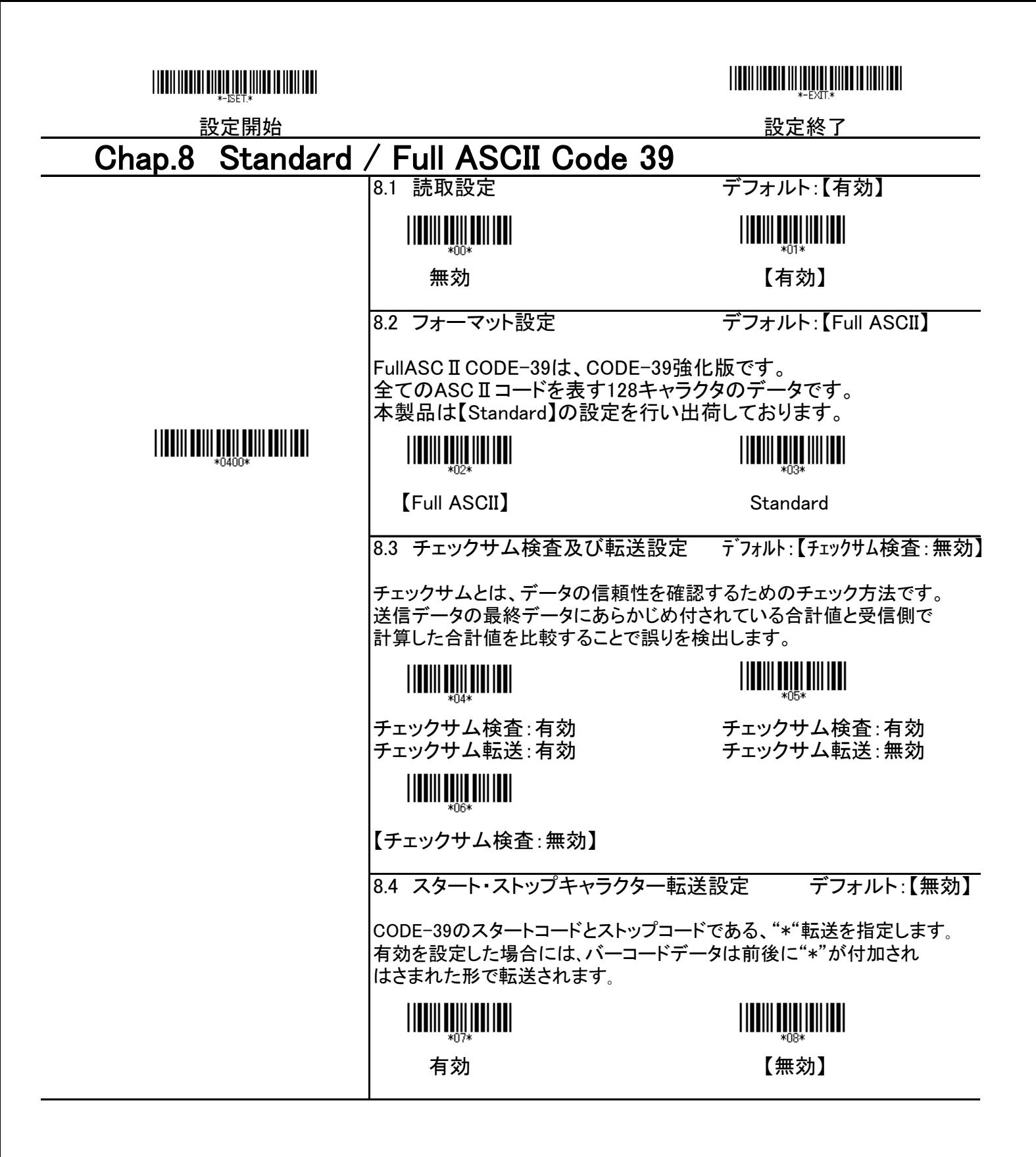

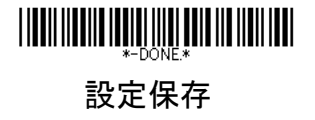

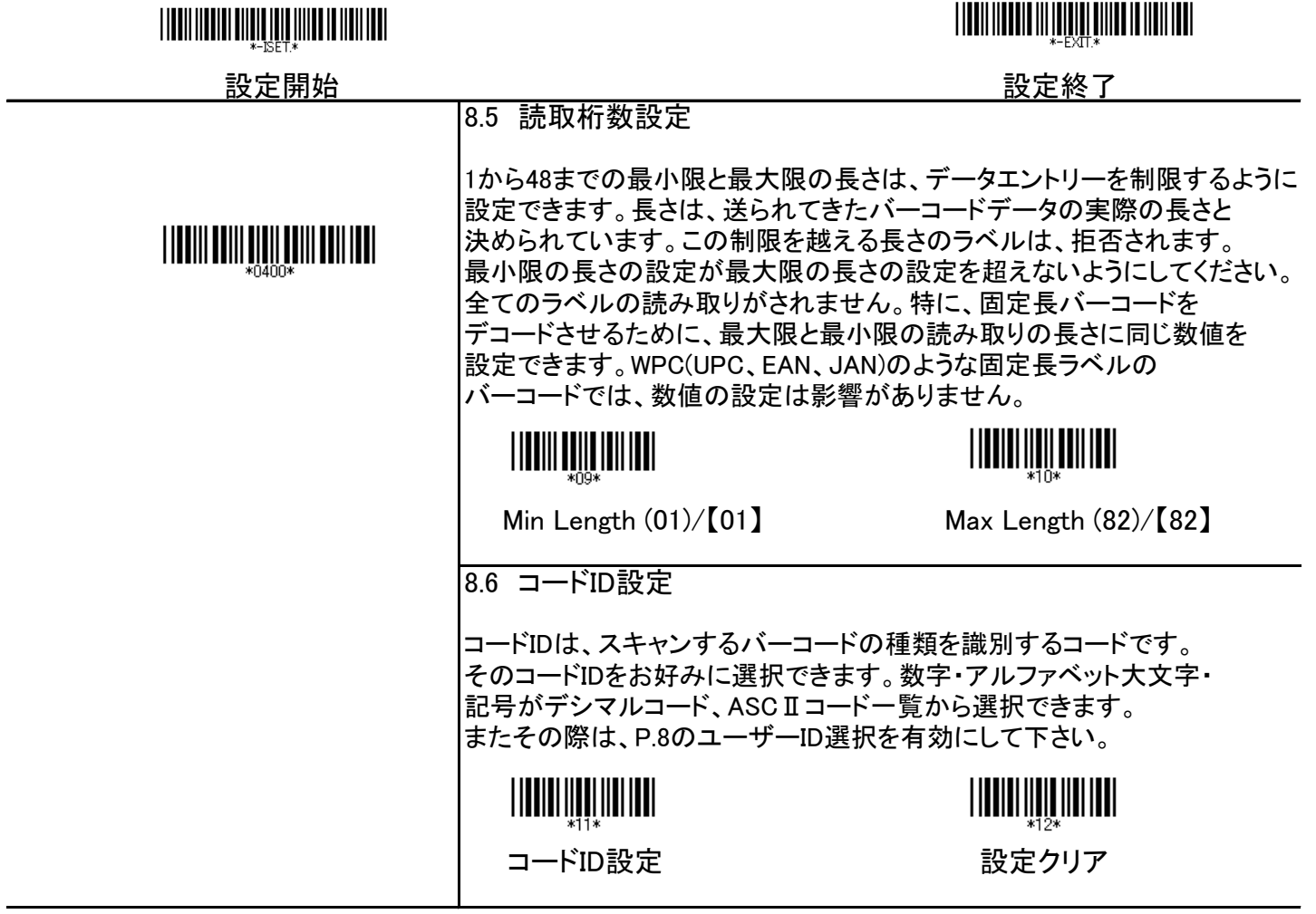

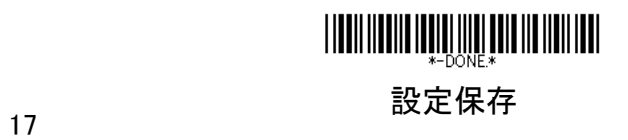

#### 設定開始 設定終了 Chap.9 CODE 128 9.1 読取設定 デフォルト:【有効】 **THE THE SET OF THE TELEVISION**  無効 【有効】 9.2 読取桁数設定 1から48までの最小限と最大限の長さは、データエントリーを制限するように 設定できます。長さは、送られてきたバーコードデータの実際の長さと 決められています。この制限を越える長さのラベルは、拒否されます。 最小限の長さの設定が最大限の長さの設定を超えないようにしてください。 全てのラベルの読み取りがされません。特に、固定長バーコードを デコードさせるために、最大限と最小限の読み取りの長さに同じ数値を 設定できます。WPC(UPC、EAN、JAN)のような固定長ラベルの バーコードでは数値の設定は影響がありません。 **TITULI QUOTILI ILLI** <u>|||||||||||||||||||||</u> Min Length  $(01)/[01]$  Max Length  $(82)/[82]$ 9.3 コードID設定 コードIDは、スキャンするバーコードの種類を識別するコードです。 そのコードIDをお好みに選択できます。数字・アルファベット大文字・ 記号がデシマルコード、ASCⅡコード一覧から選択できます。 またその際は、P.8のユーザーID選択を有効にして下さい。 コードID設定 設定クリア 9.4 CODE128 A プフォルト:【有効】 Code128で文字セット[CODE-A]を使用する場合に設定をします。 [CODE-A]:数字・英字(大文字のみ)と制御文字(DEL など)のセット <u>|||||||||||||||||||</u> 無効 しょうしょう しょうしょく しょうしょう しょうかい しょうかい ほんじょう 9.5 CODE128 B デフォルト:【有効】 Code128で文字セット[CODE-B]を使用する場合に設定をします。 [CODE-B]:ASCII文字を表すセット <u>||||||||||||||||||</u> 無効 しょうしょう しょうしょく しょうしょう しょうかい しょうかい ほんじょう 9.6 CODE128 C アフォルト:【有効】 Code128で文字セット[CODE-C]を使用する場合に設定をします。 [CODE-C]:数字のみを表すセット <u>||||||||||||||</u> <u>||||||||||||||||||</u> 無効 【有効】

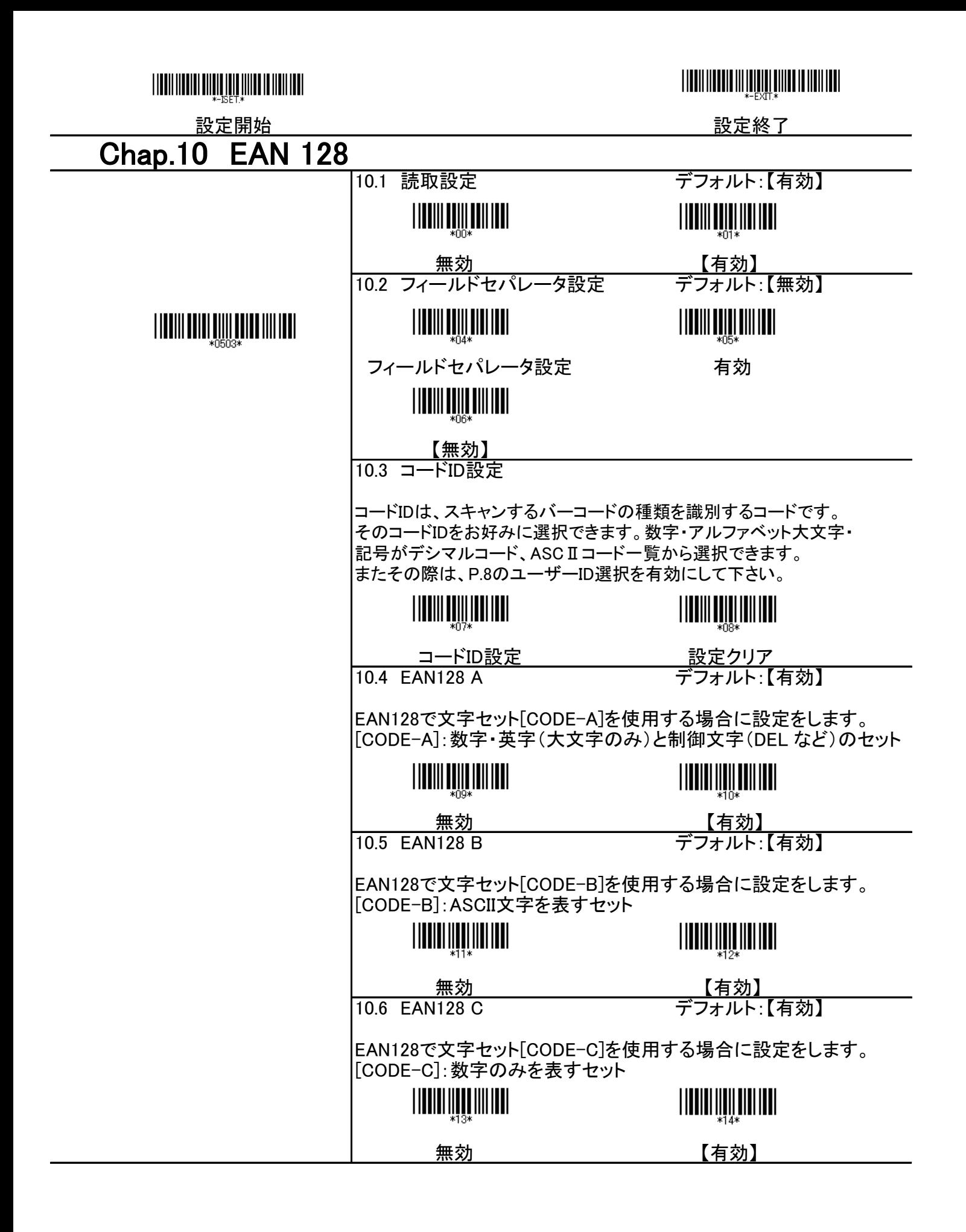

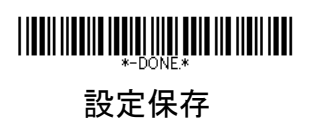

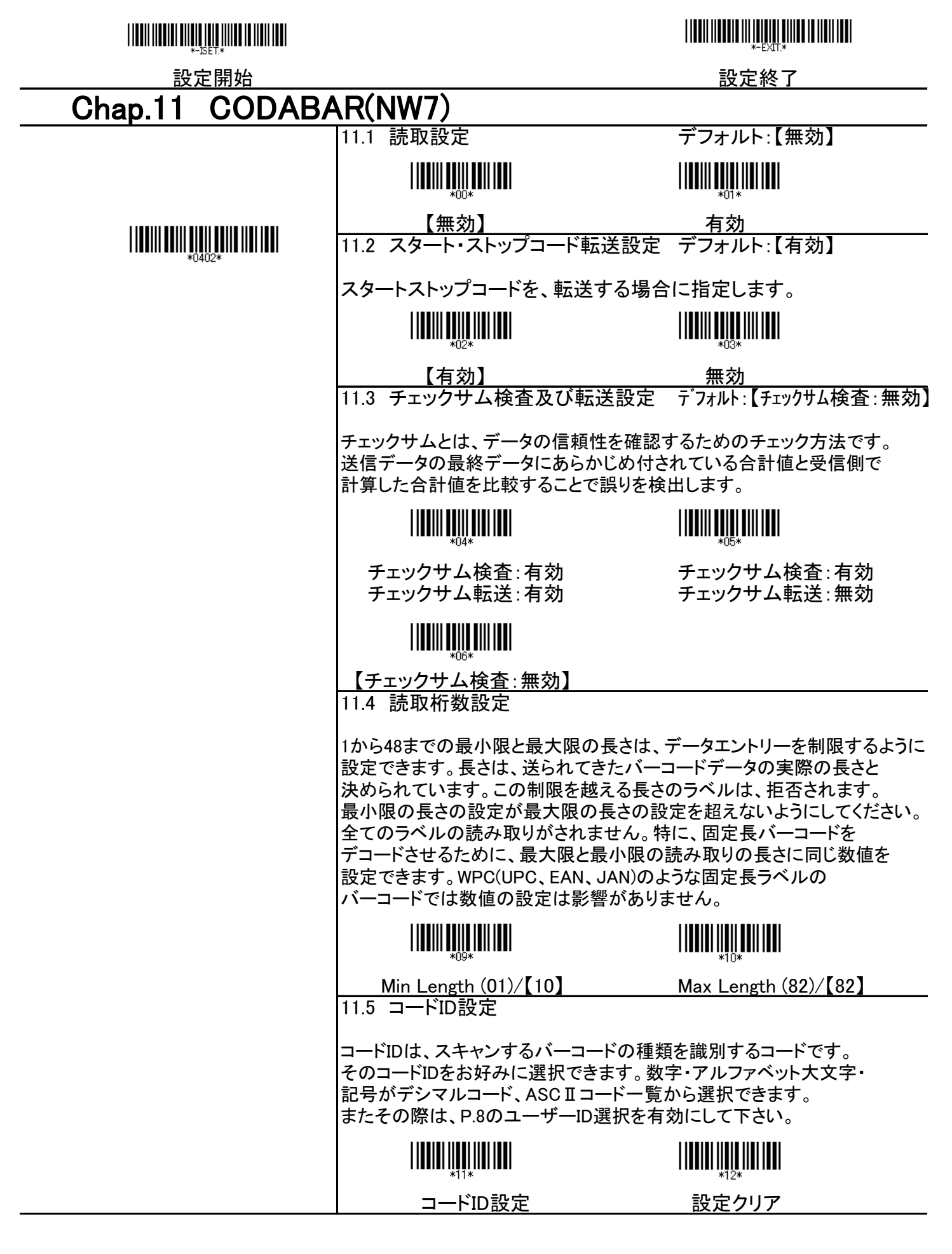

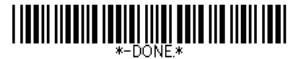

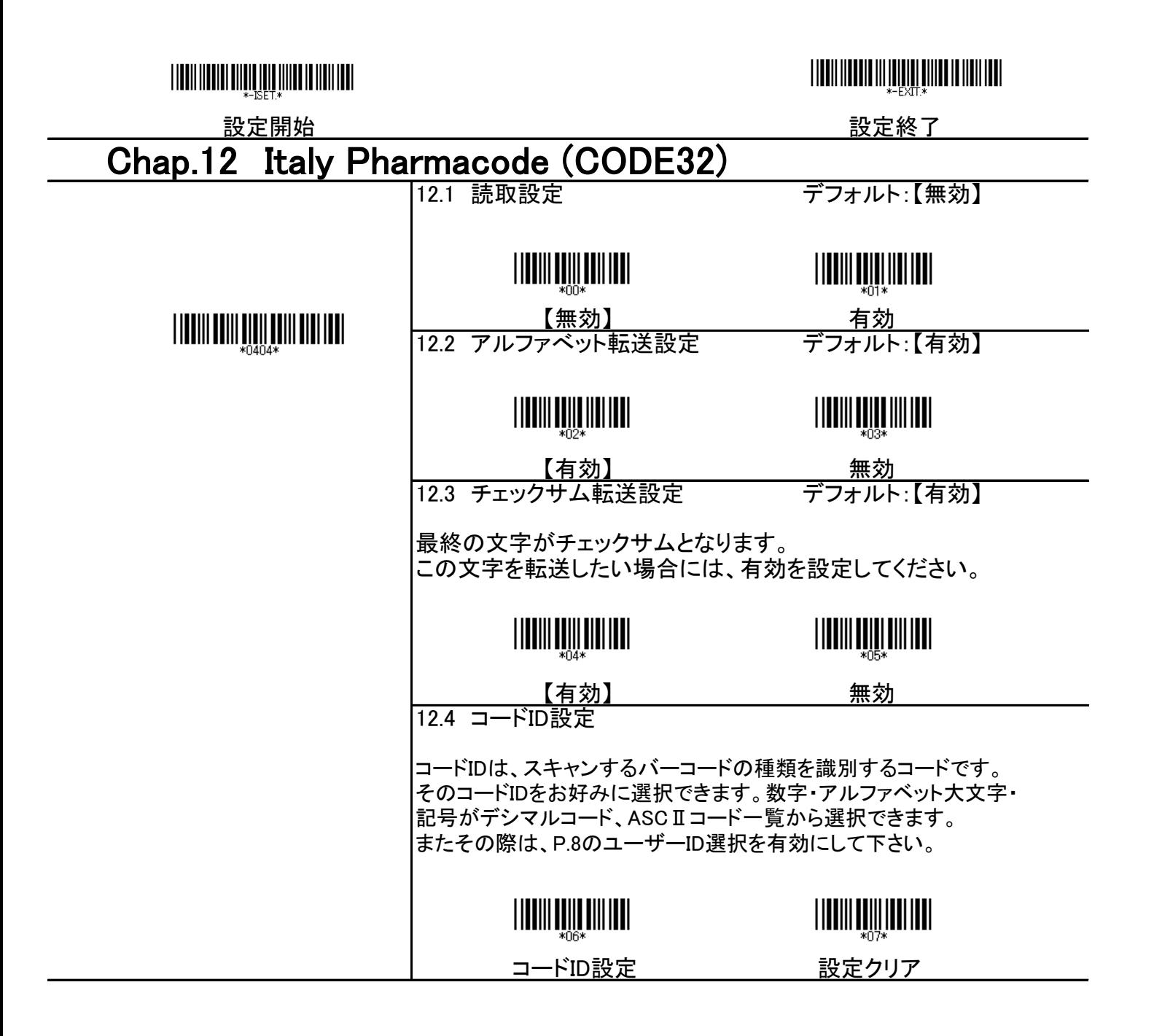

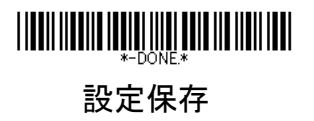

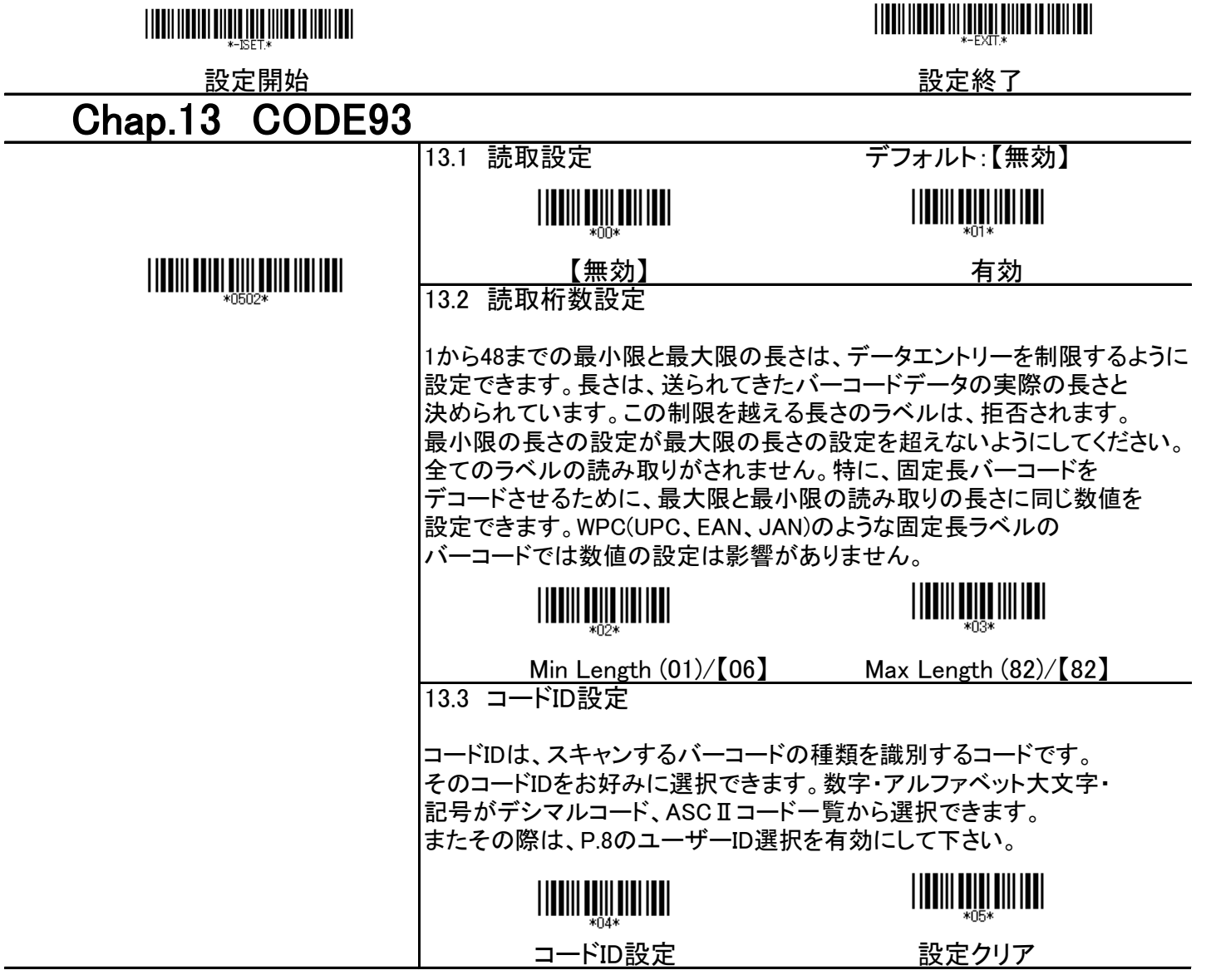

![](_page_25_Picture_1.jpeg)

![](_page_26_Picture_113.jpeg)

![](_page_26_Picture_1.jpeg)

#### 設定開始 設定終了 Chap.15 Industrial 2 of 5 15.1 読取設定 デフォルト:【無効】 **TITULI QUULULU THE REAL PROPERTY**  【無効】 有効 15.2 チェックサム検査及び転送設定 デフォルト:【チェックサム検査:無効】 チェックサムとは、データの信頼性を確認するためのチェック方法です。 送信データの最終データにあらかじめ付されている合計値と受信側で 計算した合計値を比較することで誤りを検出します。 チェックサム検査:有効 チェックサム検査:有効 チェックサム転送:有効 チェックサム転送:無効 <u>|||||||||||||||||||</u> 【チェックサム検査:無効】 15.3 読取桁数設定 1から48までの最小限と最大限の長さは、データエントリーを制限するように 設定できます。長さは、送られてきたバーコードデータの実際の長さと 決められています。この制限を越える長さのラベルは、拒否されます。 最小限の長さの設定が最大限の長さの設定を超えないようにしてください。 全てのラベルの読み取りがされません。特に、固定長バーコードを デコードさせるために、最大限と最小限の読み取りの長さに同じ数値を 設定できます。WPC(UPC、EAN、JAN)のような固定長ラベルの バーコードでは数値の設定は影響がありません。 Min Length  $(01)/[10]$  Max Length  $(82)/[82]$ 15.4 コードID設定 コードIDは、スキャンするバーコードの種類を識別するコードです。 そのコードIDをお好みに選択できます。数字・アルファベット大文字・ 記号がデシマルコード、ASCⅡコード一覧から選択できます。 またその際は、P.8のユーザーID選択を有効にして下さい。 コードID設定 設定クリア

![](_page_27_Picture_1.jpeg)

![](_page_28_Picture_113.jpeg)

![](_page_28_Picture_1.jpeg)

![](_page_29_Picture_106.jpeg)

![](_page_29_Picture_1.jpeg)

![](_page_30_Figure_0.jpeg)

◎JANコードで頭に0を付けたい場合 (例 000012345670→0000012345670)

<設定方法> 設定開始 ↓ [\*0504\*] ↓ 17.6 EAN13変換 【有効】 [\*14\*] ↓ 設定終了 ↓ 設定保存

![](_page_30_Picture_3.jpeg)

![](_page_31_Picture_109.jpeg)

![](_page_31_Picture_1.jpeg)

![](_page_32_Picture_48.jpeg)

![](_page_32_Picture_1.jpeg)

![](_page_33_Picture_109.jpeg)

![](_page_33_Picture_1.jpeg)

![](_page_34_Figure_0.jpeg)

![](_page_34_Picture_1.jpeg)

![](_page_35_Picture_129.jpeg)

![](_page_35_Picture_130.jpeg)

![](_page_36_Figure_0.jpeg)

![](_page_36_Picture_1.jpeg)

![](_page_37_Figure_0.jpeg)

![](_page_37_Picture_1.jpeg)

![](_page_38_Figure_0.jpeg)

![](_page_38_Picture_1.jpeg)

![](_page_39_Picture_82.jpeg)

 $\overline{a}$ 

 $\overline{a}$ 

![](_page_39_Picture_1.jpeg)

![](_page_40_Figure_0.jpeg)

![](_page_40_Figure_1.jpeg)

![](_page_40_Picture_2.jpeg)

**TITULININI III <u>je pot</u> jiha u IIII III** 

<u>設定開始 マンスメントリックス また終了</u><br>および ASCIIコードー覧(1) 付録A: ASCIIコ

NUL SOH SOH STX ETX EOT ENQ ACK BEL BS HT LF VT FF CR SO HIIIIIIIIIIIIIIIIIIIII SI DLE DO1  $\begin{tabular}{c} \hline || \small{\textbf{||} || || \small{\textbf{||} || \small{\textbf{||} || \small{\textbf{||} || \small{\textbf{||} || \small{\textbf{||} || \small{\textbf{||} || \small{\textbf{||} || \small{\textbf{||} || \small{\textbf{||} || \small{\textbf{||} || \small{\textbf{||} || \small{\textbf{||} || \small{\textbf{||} || \small{\textbf{||} || \small{\textbf{||} || \small{\textbf{||} || \small{\textbf{||} || \small{\textbf{||} || \small{\textbf{||} || \small{\textbf{||} || \small{\textbf{||} || \small{\textbf{||} ||$ 

 $\left|\left|\left|\left|\left|\left|\left|\left|\left|\left|\left|\left|\left|\left|\left|\left|\left|\left|\right|\right|\right|\right|\right|\right|\right|\right|\right|\right|\right|\right|\right|\right|\right|\right|$  $\left|\left|\left|\left|\left|\left|\left|\left|\left|\left|\left|\left|\left|\left|\left|\left|\left|\left|\right|\right|\right|\right|\right|\right|\right|\right|\right|\right|\right|\right|\right|\right|\right|\right|$ 

 $\frac{1}{2}$ 

 $\frac{1}{2}$   $\frac{1}{2}$  DC2 DC3 DC4

<u>||||||||||||||||||||||</u>

 $\prod_{\mathbf{y} \in \mathbb{R}^{n}} \prod_{\mathbf{y} \in \mathbb{R}^{n}} \prod_{\mathbf{y} \in \mathbb{R}} \prod_{\mathbf{y} \in \mathbb{R}} \prod_{\mathbf{y} \in \mathbb{R}} \prod_{\mathbf{y} \in \mathbb{R}} \prod_{\mathbf{y} \in \mathbb{R}} \prod_{\mathbf{y} \in \mathbb{R}} \prod_{\mathbf{y} \in \mathbb{R}} \prod_{\mathbf{y} \in \mathbb{R}} \prod_{\mathbf{y} \in \mathbb{R}} \prod_{\mathbf{y} \in \mathbb{R}} \prod_{\mathbf{y} \$ 

![](_page_41_Picture_18.jpeg)

**TITULININI III <u>je pot</u> jiha u IIII III** 

設定開始 設定終了

付録A: ASCIIコード一覧(2)

 $\begin{bmatrix} \begin{bmatrix} \begin{bmatrix} 0 \\ 0 \\ 0 \\ 0 \end{bmatrix} \end{bmatrix} & \begin{bmatrix} \begin{bmatrix} 0 \\ 0 \\ 0 \\ 0 \end{bmatrix} \end{bmatrix} & \begin{bmatrix} \begin{bmatrix} 0 \\ 0 \\ 0 \\ 0 \end{bmatrix} \end{bmatrix} \end{bmatrix} \end{bmatrix} \begin{bmatrix} \begin{bmatrix} 0 \\ 0 \\ 0 \\ 0 \end{bmatrix} & \begin{bmatrix} 0 \\ 0 \\ 0 \\ 0 \end{bmatrix} \end{bmatrix} \begin{bmatrix} \begin{bmatrix} 0 \\ 0 \\ 0 \\ 0 \end{bmatrix} & \begin{bmatrix}$ NAK SYN SYN ETB  $\frac{1}{2}$   $\frac{1}{2}$  CAN BUB ESC FS GS  $\frac{1}{2}$  RS US Space  $\mathbb{R}^n$  , and the set of the set of the set of the set of the set of the set of the set of the set of the set of the set of the set of the set of the set of the set of the set of the set of the set of the set of the se  $\textcolor{red}{\textbf{\$}}\textcolor{red}{\textbf{\$}}\textcolor{$  $\begin{bmatrix} \prod_{i=1}^n \prod_{j=1}^n \prod_{j=1}$  $\mathbf{r}$  , and the contract of  $\mathbf{r}$  (and  $\mathbf{r}$  ) and  $\mathbf{r}$ 

付録A: ASCII:

**TITULININI III <u>je pot</u> jiha u IIII III** 

設定開始<br>: ASCIIコードー 覧(3) インファンストリック 設定終了

 \* + , - . /  $\begin{array}{ccc} 0 & 1 & 2 \end{array}$  $3$  5 6 7 8  $9$   $\qquad \qquad ; \qquad \qquad ; \qquad \qquad ;$  $\begin{minipage}{.4\linewidth} \begin{minipage}{.4\linewidth} \begin{minipage}{.4\linewidth} \begin{minipage}{.4\linewidth} \begin{minipage}{.4\linewidth} \begin{minipage}{.4\linewidth} \begin{minipage}{.4\linewidth} \begin{minipage}{.4\linewidth} \end{minipage} \end{minipage} \end{minipage} \begin{minipage}{.4\linewidth} \begin{minipage}{.4\linewidth} \begin{minipage}{.4\linewidth} \begin{minipage}{.4\linewidth} \begin{minipage}{.4\linewidth} \begin{minipage}{.4\linewidth} \begin{minipage}{.4\linewidth} \end{minipage} \end{minipage} \end{minip$  $\left\langle \begin{array}{ccc} & & & \ - & & & \end{array} \right\rangle$ 

ASCIIコード一覧(4)

**THE REAL PROPERTY AND A REAL PROPERTY** 

設定開始 設定終了

 $\overline{\phantom{a}}$ ? A B C D B E F **G** B H I J K L <u>HIIIIIII</u>IIIIIIIII M N O  $\prod_{\rm *P*} \prod_{\rm *P*}$ P Q R

![](_page_44_Picture_4.jpeg)

**TITULININI III <u>je pot</u> jiha u IIII III** 

![](_page_45_Figure_3.jpeg)

||**|||**||||||||||| V X

Y Z

 $\begin{bmatrix} 1 & 1 & 1 \\ 1 & 1 & 1 \end{bmatrix}$ 

 $\begin{array}{ccc} \textsf{a} & \textsf{b} & \textsf{c} \end{array}$ 

d e f

S T U 

 $\hat{A}$  , and  $\hat{A}$  , and  $\hat{A}$  , and  $\hat{A}$  , and  $\hat{A}$  , and  $\hat{A}$ 

 $\frac{1}{2}$ 

 $\boxed{\left\Vert \left\Vert \left\Vert \left\Vert \right\Vert \right\Vert \left\Vert \left\Vert \right\Vert \right\Vert \right\Vert \left\Vert \left\Vert \right\Vert \right\Vert \right\Vert \left\Vert \left\Vert \right\Vert \right\Vert \left\Vert \right\Vert \right\Vert }\right\Vert }$ 設定保存

![](_page_46_Figure_0.jpeg)

DEL

![](_page_47_Figure_0.jpeg)

![](_page_47_Figure_1.jpeg)

![](_page_47_Figure_2.jpeg)

![](_page_47_Picture_3.jpeg)

![](_page_47_Figure_5.jpeg)

![](_page_47_Figure_9.jpeg)

![](_page_47_Picture_11.jpeg)

![](_page_47_Picture_12.jpeg)

![](_page_48_Figure_0.jpeg)

![](_page_49_Figure_0.jpeg)

![](_page_49_Picture_407.jpeg)

![](_page_49_Picture_2.jpeg)

設定開始 設定終了 付録C: キャラクターテーブル一覧(RS232C用)

![](_page_50_Picture_345.jpeg)